IIIII KANTON**Solothurn** 

beruflich | sicher | weiter

## Mediothek BBZ Solothurn-Grenchen

## Digitale Angebote

Neu sind ab dem 1. August 2023 digitale Angebote verfügbar. Dieses kann von allen Lernenden, Lehrpersonen und Verwaltungsangestellten genutzt werden.

Die e-Thek ist ein Angebot der Mediotheken von Deutschschweizer Mittel- und Berufsfachschulen sowie der Zentralbibliothek Zürich. Das deutschsprachige Angebot enthält Sachbücher für die Sekundarstufe ll, ausgewählte belletristische Titel (e-Books und Audios) Zeitungen und Zeitschriften. Alle Medien der e-Thek können Sie via Smartphone, Tablet oder Desktop lesen oder hören. Für die Nutzung auf mobilen Geräten laden Sie die Onleihe-App herunter.

• die e-Thek – [Onleihe. Startseite](https://e-thek-zh.onleihe.com/e-thek/frontend/welcome,0-0-0-101-0-0-0-0-0-0-0.html): deutsch E-Books, -Audios, -Magazine und –Papers

Zugriff auf rund 8000 deutschsprachige Titel:

- Belletristik (moderne Erwachsenenliteratur, Klassiker, Jugendbücher)
- Sachliteratur zu allen Wissensbereichen der Berufs- und Mittelschulen
- verschiedene Tageszeitungen und Zeitschriften
	- e-Thek [OverDrive:](https://e-thek.overdrive.com/) englisch E-Books, -Audios, -Magazine

Zugriff auf rund 3000 Titel, alle in Originalsprache Englisch:

- vorwiegend Belletristik (Klassiker, moderne Erwachsenenliteratur, Jugendbücher)
- Sachliteratur verschiedene Themenbereiche
- Zeitschriften und Magazine

Nützliche Informationen rund um die Onleihe zu E-Reader, Onleihe App und Web-Onleihe finden sie unter:<https://hilfe.onleihe.de/site/on>

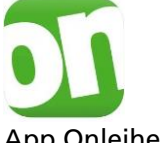

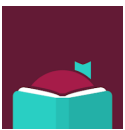

App Onleihe App Libby von OverDrive

Login für e-Thek und e-Thek Overdrive Mediothek wählen BBZ Solothurn-Grenchen Benutzernummer = BBZ oder DBK Mail-Adresse [\(vorname.nachname@bbzsogr.ch](mailto:vorname.nachname@bbzsogr.ch) oder dbk.so.ch) Der Zugriff ist nur mit der hinterlegten E-Mailadresse des Kaschuso möglich. Passwort = erste zwei Buchstaben Nachname und erste zwei Buchstaben des Vornamens z.B. bei Muster Hans = muha

Das Login kann auch über den Online-Katalog der Mediothek erfolgen. Auf der Homepage des BBZ Solothurn-Grenchen unter Service die Mediothek Grenchen oder Solothurn anwählen. Der Link führt in den Online-Katalog der Mediothek. Onleihe: Link der e-Thek anwählen und über das "mein Konto" die Mediothek auswählen unter: Solothurn (Mediothek Berufsbildungszentrum Solothurn-Grenchen).

Overdrive: Link von Overdrive anwählen und über den Anmeldelink dann die Bibliothek auswählen unter: SO BBZ Solothurn-Grenchen.

Alle e-Medien deutsch sind im Online-Katalog der Mediothek ersichtlich und können auch direkt ausgeliehen werden: [www.winmedio.net/bbzsogr/#Start1](http://www.winmedio.net/bbzsogr/#Start1)